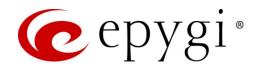

# Release Notes for QX3000 6.2.40, Edition 1

THIS DOCUMENT CONTAINS CONFIDENTIAL AND PROPRIETARY INFORMATION OWNED BY EPYGI TECHNOLOGIES, LLC. ANY COPYING, USE OR DISCLOSURE OF THE DOCUMENT OR THE INFORMATION CONTAINED HEREIN WITHOUT THE WRITTEN PERMISSION OF EPYGI TECHNOLOGIES, LLC. IS STRICTLY PROHIBITED.

THIS DOCUMENT IS PROVIDED TO YOU FOR INFORMATIONAL PURPOSES ONLY. The information furnished in this document, believed by Epygi Technologies to be accurate as of the date of publication, is subject to change without notice. Epygi Technologies assumes no responsibility for any errors or omissions in this document and shall have no obligation to you as a result of having made this document available to you or based upon the information it contains.

Epygi, QX and Quadro are registered trademarks of Epygi Technologies, LLC. All other products and services are the registered trademarks of their respective holders.

### 1 Introduction

This Release Notes describes hardware and firmware requirements to use with the

QX3000 firmware 6.2.40 Date: March 18, 2019

Additional enhancements, bug fixes and known issues incorporated in this firmware will be listed as known.

Date: March 21, 2019

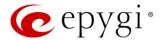

### 2 Requirements

### 2.1 Hardware Requirements

- The firmware (FW) can be used on QX3000 model only.
- The model name is shown on the front panel of the unit.

### 2.2 Firmware Requirements

**Attention:** The firmware upgrade to **6.2.40** can **ONLY** be done from 6.2.1 version.

### 2.3 Supported IP Phones

Listed below are the Epygi Supported IP phones with the corresponding software (firmware) versions that are tested and recommended for use with QX3000 FW 6.2.40.

#### Note:

- The Auto Configuration and PnP services are described in detail in the Configuring Epygi Supported IP Phones with QX IP PBXs guide.
- Any known issues and limitations regarding the usage of the QX3000 FW 6.2.40 telephony services and features for each IP phone described in detail in the <u>QX IP PBX Features on Epygi Supported IP Phones</u> guide.

|            |                 |                |                    | PnP                                     |                       |
|------------|-----------------|----------------|--------------------|-----------------------------------------|-----------------------|
| Vendor     | Model           | SW/FW Version  | PnP<br>(Multicast) | Assisted PnP<br>(DHCP options<br>66/67) | Auto<br>Configuration |
| Akuvox     | R15(P)          | 15.0.5.235     | Yes                | Yes                                     | Yes                   |
| Akuvox     | SP-R53(P)       | 53.0.6.115     | Yes                | Yes                                     | Yes                   |
| Alcatel    | IP2015 (IP15)   | 1.0.7A-0       | No                 | No                                      | Yes                   |
| Alcatel    | Temporis IP100  | 1.0.6A-0       | No                 | No                                      | Yes                   |
| Alcatel    | Temporis IP150  | 1.0.6A-0       | No                 | No                                      | Yes                   |
| Alcatel    | Temporis IP200  | 13.60.0.89     | Yes                | Yes                                     | Yes                   |
| Alcatel    | Temporis IP300  | 1.0.7B-0       | No                 | No                                      | Yes                   |
| Alcatel    | Temporis IP600  | 14.60.0.89     | Yes                | Yes                                     | Yes                   |
| Alcatel    | Temporis IP700G | 1.0.7A-0       | No                 | No                                      | Yes                   |
| Alcatel    | Temporis IP800  | 15.60.0.89     | Yes                | Yes                                     | Yes                   |
| AudioCodes | 310HD           | 1.6.0_build_37 | No                 | No                                      | Yes                   |
| AudioCodes | 320HD           | 1.6.0_build_37 | No                 | No                                      | Yes                   |
| Cisco      | CP-6851         | 11-1-1         | No                 | No                                      | Yes                   |
| Cisco      | CP-7861         | 11-1-1         | No                 | No                                      | Yes                   |
| Cisco      | CP-8851         | 11-1-1         | No                 | No                                      | Yes                   |
| Cisco      | SPA303          | 7.4.9c         | No                 | Yes                                     | Yes                   |
| Cisco      | SPA501G         | 7.4.9c         | No                 | Yes                                     | Yes                   |
| Cisco      | SPA509G         | 7.4.9c         | No                 | Yes                                     | Yes                   |
| Cisco      | SPA525G2        | 7.4.9c         | No                 | Yes                                     | Yes                   |

Edition 1 2 21-Mar-19

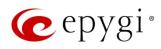

|             |               |               |                    | PnP                                     |                       |
|-------------|---------------|---------------|--------------------|-----------------------------------------|-----------------------|
| Vendor      | Model         | SW/FW Version | PnP<br>(Multicast) | Assisted PnP<br>(DHCP options<br>66/67) | Auto<br>Configuration |
| Fanvil      | C58/C58P      | 2.3.233.129   | No                 | No                                      | Yes                   |
| Fanvil      | C62/C62P      | 2.5.787.97    | No                 | No                                      | Yes                   |
| Fanvil      | C400          | 14.0.0.3.r1   | No                 | No                                      | Yes                   |
| Fanvil      | C600          | 14.0.0.3.r1   | No                 | No                                      | Yes                   |
| Fanvil      | F52/F52P      | 2.3.123.78    | Yes                | Yes                                     | Yes                   |
| Fanvil      | H2/H2S        | 2.8.0.6251    | Yes                | Yes                                     | Yes                   |
| Fanvil      | НЗ            | 2.8.0.6251    | Yes                | Yes                                     | Yes                   |
| Fanvil      | H5            | 2.8.0.6251    | Yes                | Yes                                     | Yes                   |
| Fanvil      | X3/X3P        | 1.4.0.2016    | Yes                | Yes                                     | Yes                   |
| Fanvil      | X3S/X3G       | 2.8.0.6251    | Yes                | Yes                                     | Yes                   |
| Fanvil      | X4/X4G/X4S    | 2.8.0.6251    | Yes                | Yes                                     | Yes                   |
| Fanvil      | X5/X5G        | 1.4.0.2016    | Yes                | Yes                                     | Yes                   |
| Fanvil      | X5S           | 1.8.0         | Yes                | Yes                                     | Yes                   |
| Fanvil      | X6            | 1.8.0         | Yes                | Yes                                     | Yes                   |
| Gigaset     | Maxwell 3 PRO | 82.2.22.7     | Yes                | Yes                                     | Yes                   |
| Grandstream | GXP1100       | 1.0.8.6       | No                 | Yes                                     | Yes                   |
| Grandstream | GXP1105       | 1.0.8.6       | No                 | Yes                                     | Yes                   |
| Grandstream | GXP1160       | 1.0.8.6       | No                 | Yes                                     | Yes                   |
| Grandstream | GXP1165       | 1.0.8.6       | No                 | Yes                                     | Yes                   |
| Grandstream | GXP1400       | 1.0.8.6       | No                 | Yes                                     | Yes                   |
| Grandstream | GXP1405       | 1.0.8.6       | No                 | Yes                                     | Yes                   |
| Grandstream | GXP1450       | 1.0.8.6       | No                 | Yes                                     | Yes                   |
| Grandstream | GXP1615/1610  | 1.0.4.55      | No                 | Yes                                     | Yes                   |
| Grandstream | GXP1625/1620  | 1.0.4.55      | No                 | Yes                                     | Yes                   |
| Grandstream | GXP1628       | 1.0.4.55      | No                 | Yes                                     | Yes                   |
| Grandstream | GXP1630       | 1.0.4.55      | No                 | Yes                                     | Yes                   |
| Grandstream | GXP1760       | 1.0.0.48      | No                 | No                                      | Yes                   |
| Grandstream | GXP1782/1780  | 1.0.0.48      | No                 | No                                      | Yes                   |
| Grandstream | GXP2100       | 1.0.8.6       | No                 | Yes                                     | Yes                   |
| Grandstream | GXP2110       | 1.0.8.6       | No                 | Yes                                     | Yes                   |
| Grandstream | GXP2120       | 1.0.8.6       | No                 | Yes                                     | Yes                   |
| Grandstream | GXP2124       | 1.0.8.6       | No                 | Yes                                     | Yes                   |
| Grandstream | GXP2130       | 1.0.7.99      | No                 | Yes                                     | Yes                   |
| Grandstream | GXP2135       | 1.0.7.99      | No                 | Yes                                     | Yes                   |
| Grandstream | GXP2140       | 1.0.7.99      | No                 | Yes                                     | Yes                   |
| Grandstream | GXP2160       | 1.0.7.99      | No                 | Yes                                     | Yes                   |
| Grandstream | GXP2170       | 1.0.7.99      | No                 | Yes                                     | Yes                   |
| Grandstream | GXP2200       | 1.0.3.27      | No                 | Yes                                     | Yes                   |
| Grandstream | GXV3240       | 1.0.3.62      | No                 | Yes                                     | Yes                   |
| Grandstream | GXV3275       | 1.0.3.62      | No                 | Yes                                     | Yes                   |
| Htek        | UC902         | 2.0.4.4.41    | Yes                | Yes                                     | Yes                   |
| Htek        | UC903         | 2.0.4.4.41    | Yes                | Yes                                     | Yes                   |
| Htek        | UC912G        | 2.0.4.4.41    | Yes                | Yes                                     | Yes                   |

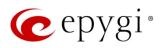

|                |                            |                |                    | PnP                                     |                       |
|----------------|----------------------------|----------------|--------------------|-----------------------------------------|-----------------------|
| Vendor         | Model                      | SW/FW Version  | PnP<br>(Multicast) | Assisted PnP<br>(DHCP options<br>66/67) | Auto<br>Configuration |
| Htek           | UC912P                     | 2.0.4.4.41     | Yes                | Yes                                     | Yes                   |
| Htek           | UC923                      | 2.0.4.4.41     | Yes                | Yes                                     | Yes                   |
| Htek           | UC924                      | 2.0.4.4.41     | Yes                | Yes                                     | Yes                   |
| Htek           | UC924E                     | 2.0.4.4.41     | Yes                | Yes                                     | Yes                   |
| Htek           | UC926                      | 2.0.4.4.41     | Yes                | Yes                                     | Yes                   |
| Htek           | UC926E                     | 2.0.4.4.41     | Yes                | Yes                                     | Yes                   |
| iServ          | 8660 (8430/8630/8830)      | 03.55.0025     | No                 | No                                      | Yes                   |
| Mitel (Aastra) | 6730                       | 3.3.1.4305-SIP | Yes                | Yes                                     | Yes                   |
| Mitel (Aastra) | 6731                       | 3.3.1.4305-SIP | Yes                | Yes                                     | Yes                   |
| Mitel (Aastra) | 6735                       | 3.3.1.8140-SIP | Yes                | Yes                                     | Yes                   |
| Mitel (Aastra) | 6737                       | 3.3.1.8140-SIP | Yes                | Yes                                     | Yes                   |
| Mitel (Aastra) | 6739                       | 3.3.1.4305-SIP | Yes                | Yes                                     | Yes                   |
| Mitel (Aastra) | 6753                       | 3.3.1.4305-SIP | Yes                | Yes                                     | Yes                   |
| Mitel (Aastra) | 6755                       | 3.3.1.4305-SIP | Yes                | Yes                                     | Yes                   |
| Mitel (Aastra) | 6757                       | 3.3.1.4305-SIP | Yes                | Yes                                     | Yes                   |
| Mitel (Aastra) | 9143                       | 3.3.1.4305-SIP | Yes                | Yes                                     | Yes                   |
| Mitel (Aastra) | 9480                       | 3.3.1.4305-SIP | Yes                | Yes                                     | Yes                   |
| Mitel          | 6863                       | 4.2.0.2023-SIP | Yes                | Yes                                     | Yes                   |
| Mitel          | 6865                       | 4.2.0.2023-SIP | Yes                | Yes                                     | Yes                   |
| Mitel          | 6867                       | 4.2.0.2023-SIP | Yes                | Yes                                     | Yes                   |
| Mitel          | 6869                       | 4.2.0.2023-SIP | Yes                | Yes                                     | Yes                   |
| Panasonic      | KX-HDV130                  | 03.004         | Yes                | Yes                                     | Yes                   |
| Panasonic      | KX-HDV130NE,<br>KX-HDV130X | 06.101         | Yes                | Yes                                     | Yes                   |
| Panasonic      | KX-HDV230                  | 03.004         | Yes                | Yes                                     | Yes                   |
| Panasonic      | KX-HDV230NE,<br>KX-HDV230X | 06.101         | Yes                | Yes                                     | Yes                   |
| Panasonic      | KX-TGP550T04               | 12.17          | No                 | No                                      | Yes                   |
| Panasonic      | KX-UT123 (NE/RU/X)         | 01.302         | No                 | No                                      | Yes                   |
| Panasonic      | KX-UT136 (NE/RU/X)         | 01.302         | No                 | No                                      | Yes                   |
| Polycom        | SoundPoint IP 330          | 3.3.5.0247     | No                 | Yes                                     | Yes                   |
| Polycom        | SoundPoint IP 331          | 4.0.13.1445    | No                 | Yes                                     | Yes                   |
| Polycom        | SoundPoint IP 335          | 4.0.13.1445    | No                 | Yes                                     | Yes                   |
| Polycom        | SoundPoint IP 450          | 4.0.13.1445    | No                 | Yes                                     | Yes                   |
| Polycom        | SoundPoint IP 550          | 4.0.13.1445    | No                 | Yes                                     | Yes                   |
| Polycom        | SoundPoint IP 650          | 4.0.13.1445    | No                 | Yes                                     | Yes                   |
| Polycom        | SoundPoint IP 670          | 4.0.13.1445    | No                 | Yes                                     | Yes                   |
| Polycom        | SoundStation IP 5000       | 4.0.13.1445    | No                 | Yes                                     | Yes                   |
| Polycom        | SoundStation IP 6000       | 4.0.13.1445    | No                 | Yes                                     | Yes                   |
| Polycom        | VVX 300/310                | 5.7.0.11768    | No                 | Yes                                     | Yes                   |
| Polycom        | VVX 301/311                | 5.7.0.11768    | No                 | No                                      | Yes                   |
| Polycom        | VVX 400/410                | 5.7.0.11768    | No                 | No                                      | Yes                   |
| Polycom        | VVX 401/411                | 5.7.0.11768    | No                 | No                                      | Yes                   |

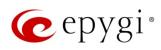

|             |                              |               |                    | PnP                                     |                       |
|-------------|------------------------------|---------------|--------------------|-----------------------------------------|-----------------------|
| Vendor      | Model                        | SW/FW Version | PnP<br>(Multicast) | Assisted PnP<br>(DHCP options<br>66/67) | Auto<br>Configuration |
| Polycom     | VVX 500                      | 5.7.0.11768   | No                 | No                                      | Yes                   |
| Polycom     | VVX 600                      | 5.7.0.11768   | No                 | Yes                                     | Yes                   |
| Polycom     | VVX 1500                     | 5.7.0.11768   | No                 | Yes                                     | Yes                   |
| QOSIP       | Q7104/Q7204                  | 1.0.3.98      | No                 | No                                      | Yes                   |
| snom        | 300                          | 8.4.35        | Yes                | Yes                                     | Yes                   |
| snom        | 320                          | 8.4.35        | Yes                | Yes                                     | Yes                   |
| snom        | 360                          | 8.4.35        | Yes                | Yes                                     | Yes                   |
| snom        | 370                          | 8.7.5.35      | Yes                | Yes                                     | Yes                   |
| snom        | 720                          | 8.9.3.60      | Yes                | Yes                                     | Yes                   |
| snom        | 760                          | 8.9.3.60      | Yes                | Yes                                     | Yes                   |
| snom        | 821                          | 8.7.5.35      | Yes                | Yes                                     | Yes                   |
| snom        | 870                          | 8.7.5.35      | Yes                | Yes                                     | Yes                   |
| snom        | D120                         | 10.1.10.1     | Yes                | Yes                                     | Yes                   |
| snom        | D345                         | 8.9.3.60      | Yes                | Yes                                     | Yes                   |
| snom        | D375                         | 8.9.3.60      | Yes                | Yes                                     | Yes                   |
| snom        | D710/710                     | 8.9.3.60      | Yes                | Yes                                     | Yes                   |
| snom        | D712                         | 8.9.3.60      | Yes                | Yes                                     | Yes                   |
| snom        | D715/715                     | 8.9.3.60      | Yes                | Yes                                     | Yes                   |
| snom        | D725                         | 8.9.3.60      | Yes                | Yes                                     | Yes                   |
| snom        | D745                         | 8.9.3.60      | Yes                | Yes                                     | Yes                   |
| snom        | D765                         | 8.9.3.60      | Yes                | Yes                                     | Yes                   |
| snom        | D785                         | 10.1.20.0     | Yes                | Yes                                     | Yes                   |
| snom        | M700 (M85/M65/M25)           | 03.24.0007    | Yes                | Yes                                     | Yes                   |
| snom        | MeetingPoint                 | 8.7.5.35      | Yes                | Yes                                     | Yes                   |
| Spectralink | KIRK Wireless Server 6000    | PCS14C_       | No                 | No                                      | Yes                   |
| VTech       | ErisStation VCS754           | 1.1.4.0-0     | No                 | No                                      | Yes                   |
| VTech       | ErisTerminal VSP600 (VSP601) | 1.1.4.1-0     | No                 | No                                      | Yes                   |
| VTech       | ErisTerminal VSP715          | 1.1.4.0-0     | No                 | No                                      | Yes                   |
| VTech       | ErisTerminal VSP725          | 1.1.4.0-0     | No                 | No                                      | Yes                   |
| VTech       | ErisTerminal VSP726          | 2.0.3.2-0     | Yes                | Yes                                     | Yes                   |
| VTech       | ErisTerminal VSP735          | 1.1.4.0-0     | No                 | No                                      | Yes                   |
| VTech       | ErisTerminal VSP736          | 2.0.3.2-0     | Yes                | Yes                                     | Yes                   |
| Yealink     | CP860                        | 37.81.0.10    | Yes                | Yes                                     | Yes                   |
| Yealink     | CP920                        | 78.84.0.15    | Yes                | Yes                                     | Yes                   |
| Yealink     | CP960                        | 73.83.0.30    | Yes                | Yes                                     | Yes                   |
| Yealink     | SIP-T19P                     | 31.72.0.1     | Yes                | Yes                                     | Yes                   |
| Yealink     | SIP-T19P E2                  | 53.83.0.50    | Yes                | Yes                                     | Yes                   |
| Yealink     | SIP-T20P                     | 9.72.0.1      | Yes                | Yes                                     | Yes                   |
| Yealink     | SIP-T21P                     | 34.72.0.1     | Yes                | Yes                                     | Yes                   |
| Yealink     | SIP-T21P E2                  | 52.83.0.50    | Yes                | Yes                                     | Yes                   |
| Yealink     | SIP-T22P                     | 7.72.0.1      | Yes                | Yes                                     | Yes                   |
| Yealink     | SIP-T23G(P)                  | 44.83.0.50    | Yes                | Yes                                     | Yes                   |

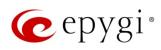

|         |             |               |                    | PnP                                     |                       |
|---------|-------------|---------------|--------------------|-----------------------------------------|-----------------------|
| Vendor  | Model       | SW/FW Version | PnP<br>(Multicast) | Assisted PnP<br>(DHCP options<br>66/67) | Auto<br>Configuration |
| Yealink | SIP-T26P    | 6.72.0.1      | Yes                | Yes                                     | Yes                   |
| Yealink | SIP-T27G    | 69.83.0.50    | Yes                | Yes                                     | Yes                   |
| Yealink | SIP-T27P    | 45.83.0.50    | Yes                | Yes                                     | Yes                   |
| Yealink | SIP-T28P    | 2.72.0.1      | Yes                | Yes                                     | Yes                   |
| Yealink | SIP-T29G    | 46.83.0.50    | Yes                | Yes                                     | Yes                   |
| Yealink | SIP-T32G    | 32.70.0.130   | Yes                | Yes                                     | Yes                   |
| Yealink | SIP-T38G    | 38.70.0.125   | Yes                | Yes                                     | Yes                   |
| Yealink | SIP-T40G    | 76.83.0.50    | Yes                | Yes                                     | Yes                   |
| Yealink | SIP-T40P    | 54.83.0.50    | Yes                | Yes                                     | Yes                   |
| Yealink | SIP-T41P    | 36.83.0.50    | Yes                | Yes                                     | Yes                   |
| Yealink | SIP-T41S    | 66.83.0.50    | Yes                | Yes                                     | Yes                   |
| Yealink | SIP-T42G    | 29.83.0.50    | Yes                | Yes                                     | Yes                   |
| Yealink | SIP-T42S    | 66.83.0.50    | Yes                | Yes                                     | Yes                   |
| Yealink | SIP-T46G    | 28.83.0.50    | Yes                | Yes                                     | Yes                   |
| Yealink | SIP-T46S    | 66.83.0.50    | Yes                | Yes                                     | Yes                   |
| Yealink | SIP-T48G    | 35.83.0.50    | Yes                | Yes                                     | Yes                   |
| Yealink | SIP-T48S    | 66.83.0.50    | Yes                | Yes                                     | Yes                   |
| Yealink | SIP VP-T49G | 51.80.0.100   | Yes                | Yes                                     | Yes                   |
| Yealink | SIP-T52S    | 70.83.0.50    | Yes                | Yes                                     | Yes                   |
| Yealink | SIP-T54S    | 70.83.0.50    | Yes                | Yes                                     | Yes                   |
| Yealink | SIP-T56A    | 58.83.0.15    | Yes                | Yes                                     | Yes                   |
| Yealink | SIP-T58A/V  | 58.83.0.15    | Yes                | Yes                                     | Yes                   |
| Yealink | VP-530      | 23.70.0.40    | Yes                | Yes                                     | Yes                   |
| Yealink | W52P        | 25.30.0.20    | Yes                | Yes                                     | Yes                   |

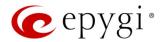

### 2.4 Interaction with Other Epygi Software Releases

Use the latest SW and FW versions for other Epygi products to achieve maximum compatibility with QX3000 FW 6.2.40:

- QXE1T1, QXFXO4 and QXISDN4 gateways used in the Share mode should have FW 6.2.35 or higher.
- QXFXS24 should have FW 6.2.35 or higher for PnP configuration.
- Auto Dialer SW 1.0.11 or higher should be used.
- Desktop Communication Console (DCC) SW 1.18 or higher should be used.
- iQall (IOS application) version 1.1.0 and iQall (Android application) version 1.0.5 or higher should be used.
- Epygi Hotel Console (EHC) SW 1.0.7 or higher should be used.
- Epygi Media Streamer (EMS) SW 2.4 or higher should be used.
- HotCall Add-In SW 2.5 or higher should be used.
- HotKeyCall SW 1.14 or higher should be used.
- Bulk User Extensions Importer version 1.6 or higher should be used.
- QX-Quadro Configuration Console (QCC) SW 2.3 or higher should be used.
- CallControl Pack SW 5.8.0 or higher should be used.
- To use QX3000 with a **3PCC** or **Click2Dial** application, the **Allow 3pcc/Click2Dial Access** option should be enabled for each extension using this feature.

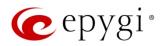

### 3 New Features

The table below indicates a high-level list of new features that have been added beginning with the most recent QX3000 FW release.

| Release | New Features                                                                                                    |
|---------|----------------------------------------------------------------------------------------------------|
|         | The Phone Book service has been enhanced with a new capability to create and manage the contact list for the phone's directory. In addition to the existing methods of 1) adding the QX selected extensions to the contact list automatically in the extensions management, and 2) composing the list of external users as a CSV file and afterwards importing that file into the QX, a new method is added to manage the list of contacts by directly adding, editing and deleting contacts using the QX WEB GUI.  Added support for voice Transcoding when the call is passing through the QX. An incoming SIP call can be transcoded before being sent to another SIP destination. The Transcoding function is applicable for all Epygi supported voice codecs.  Added support for the new Low Credit Notification feature. Based on a predefined threshold, the system will check and play the balance available for the extension before establishing the call.  Two options of playing the balance are available - either by available credit amount or by |
|         | available calling duration.  Added support to provide notifications when the predefined limit for a single call duration is reached. Notifications are provided via system events, via email and sms.                                                                                                    |
|         | Enhancements in Hot Desking feature. Added two new options for Hot Desking:                                                                                                    |
|         | Play Balance After Login                                                                                                    |
|         | Hot Desking Automatic Logout after each phone call                                                                                                    |
| 6.2.40  | <ul> <li>Added support for a new feature and new configuration options in the ACD queue settings:</li> <li>Playing Caller's Position in Queue – this option allows to inform the caller of his/her position in the queue. The queue administrator has additional control over this feature by specifying the exact number of calls in the queue after which the position in queue message will be played.</li> </ul>                                                                                                    |
|         | <ul> <li>Playing Estimated Wait Time – this option allows to announce to the caller the approximate wait time in the queue, so that the caller can then make a decision to continue waiting in the queue or to take other actions, such as a dial zero option, call back later or to receive a call back, mentioned below.</li> </ul>                                                                                                    |
|         | <ul> <li>ACD Call Back – when this option is activated the caller is given a choice to terminate the call and receive a call back if they choose not to wait in the queue.</li> </ul>                                                                                                    |
|         | Added custom logo support for the Htek IP phones: UC923, UC924, UC924E, UC926 and UC926E.                                                                                                    |
|         | Two new Voice Mail Indication options have been added to the IP Phone Templates for the Yealink IP phones: T19P E2, T21P E2, T23G(P), T27G(P), T29G, T40G(P), T41S(P), T46S(P), T48S(P), T52S, T54S, T56A, T58V/A. The options are Voice Mail Tone and Voice Mail Power Light Flash and they are enabled by default.                                                                                                    |
|         | Voice Mail Tone - the user will hear a specific beep during the call (just once) if a new VM is received in the mailbox                                                                                                    |
|         | <ul> <li>Voice Mail Power Light Flash – the VM power light will flashing when there is a new VM in<br/>the mailbox</li> </ul>                                                                                                    |
|         | Support for Two-Factor Authentication (2FA).                                                                                                    |
| 6.2.35  | Added PnP and auto configuration support for the new <b>snom D120</b> , <b>D712</b> and <b>D785</b> IP phones.  Added PnP and auto configuration support for the new <b>Gigaset Maxwell 3 PRO</b> IP phone.                                                                                                    |
|         | Added support for the OPUS codec.                                                                                                    |

Edition 1 8 21-Mar-19

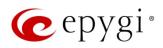

| Release | New Features                                                                                                    |  |  |  |  |
|---------|----------------------------------------------------------------------------------------------------|--|--|--|--|
|         | Added support for having remote login access to QX devices through the cloud based ecMON application. This will allow remote access even to QX units behind a firewall and having a private IP.                                                                                                    |  |  |  |  |
|         | New Automatic Outbound Calling feature to automate the outbound dialing and contact with customers. The contacts are called from a web-based application and is integrated with ACD. The application allows to control and monitor automatic outbound calling sessions on the QX and then placing the answered calls in a high priority queue to be answered by an agent. Implemented with a license key. |  |  |  |  |
|         | Paging service enhancements. A new <b>Store and Forward Call</b> option is added in the settings for paging groups and provides three enhancements:                                                                                                    |  |  |  |  |
|         | <ul> <li>A Page is recorded but it is not sent to the paging group until the caller hangs up or<br/>presses the # key.</li> </ul>                                                                                                    |  |  |  |  |
|         | <ul> <li>Multiple users can initiate a page simultaneously since each page will now be queued and it will be announced in the order that it was recorded.</li> </ul>                                                                                                    |  |  |  |  |
|         | This will also prevent acoustic feedback when a person currently does a live page.                                                                                                    |  |  |  |  |
|         | In addition to <b>iQall mobile toggling</b> new advanced licensable features have been added to the iQall application, such as:                                                                                                    |  |  |  |  |
|         | voice mail push notifications                                                                                                    |  |  |  |  |
|         | missed calls push notifications                                                                                                    |  |  |  |  |
|         | A special license key is not needed for these new functions. The license key for <b>iQall Advanced Features</b> will cover all three.                                                                                                    |  |  |  |  |
|         | Added Receptionist support for Cisco CP-8851 with expansion modules 8800 and 8851/61.                                                                                                    |  |  |  |  |
|         | Added support for sending random outbound caller ID. An outbound caller ID will be randomly chosen from the list of caller IDs defined in the Call Routing entry for the outbound call.                                                                                                    |  |  |  |  |
|         | Added P-Asserted Identity (PAI) support for Cisco, Htek, Grandstream and QOSIP IP phones.  The PAI option is configurable from the IP Phone Templates. It is enabled by default.                                                                                                    |  |  |  |  |
|         | Added IP Phones Logo support for Cisco CP-8851 and Polycom VVX1500 IP phones.                                                                                                    |  |  |  |  |
| 6.2.23  | Added autoconfiguration support using OpenVPN service for the Fanvil phones X5S and X6.                                                                                                    |  |  |  |  |
| 0.2.20  | Added auto configuration support for the new Cisco CP-6851, CP-7861 and CP-8851 IP phones.                                                                                                    |  |  |  |  |
|         | Added PnP support for Htek UC902, UC903, UC912G, UC912P, UC923, UC924, UC924E, UC926 and UC926E IP phones.                                                                                                    |  |  |  |  |
|         | Added auto configuration support for the new iServ 8660 (8430/8630/8830) Dect phone.                                                                                                    |  |  |  |  |
|         | Added support for the Twilio service as a new SMS Gateway. Use Twilio API for sending                                                                                                    |  |  |  |  |
| 6.2.22  | notifications via SMS.  Added <b>P-Asserted Identity</b> (PAI) support for Polycom IP phones. The <b>PAI</b> option is configurable                                                                                                    |  |  |  |  |
|         | from IP Phone Templates. It is enabled by default.                                                                                                    |  |  |  |  |
|         | Added support for the <b>Use Session Progress</b> option instead of <b>Ringing</b> for the external calls.                                                                                                    |  |  |  |  |
|         | Added a new Threshold to enter Master Mode option on the Redundancy Settings page. This is an advanced configuration option and is related to Backup mode. This option allows to specify the time interval to wait before moving to Master mode. Default values of Threshold to enter                                                                                                    |  |  |  |  |
|         | Master Mode is 1. Attention: Please contact Epygi TSS before changing the value for this option.                                                                                                    |  |  |  |  |

Edition 1 9 21-Mar-19

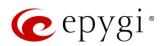

| Release | New Features                                                                                                    |
|---------|----------------------------------------------------------------------------------------------------|
|         | Enhancements in EAC WEB application:                                                                                                    |
|         | <ul> <li>Added new menu Calls, which is used to show the active calls addressed to the logged in<br/>agent. This Calls menu has the same functionality as the Dashboard menu in the QX FW<br/>versions bellow 6.2.40.</li> </ul>                                                                                                    |
|         | <ul> <li>The Dashboard menu has been completely modified. For FW version 6.2.40 it shows<br/>various statistics and data for the selected Queue(s). This menu is available only when you<br/>are logged in as ACD Admin.</li> </ul>                                                                                                    |
|         | <ul> <li>Added a new Agent Tracing report, which details agent activities regarding the status<br/>changes and calls for the selected agent(s), queue(s) and timeframe(s).</li> </ul>                                                                                                    |
|         | Added new values (Every 2, 3 and 4 minutes) for the Auto Reload Queue Statistics option.  The Auto Reload Queue Statistics option.                                                                                                    |
|         | The Settings menu has been improved and updated.                                                                                                    |
| 0.040   | Added support allowing to configure MTU size on LAN1 and VLAN interfaces.                                                                                                    |
| 6.2.18  | Added P-Asserted Identity (PAI) support for Mitel (Aastra) IP phones. The PAI option is configurable from IP Phone Templates. It is enabled by default.                                                                                                    |
|         | Added auto configuration support for the new Htek UC902, UC903, UC912G, UC912P, UC923, UC924E and UC926E IP phones.                                                                                                    |
|         | Added Htek UC46 (LCD) expansion module support for Htek UC924, UC924E, UC926 and UC926E IP phones.                                                                                                    |
|         | In the Call Alert Settings added a new Leave a Voice Message option, allowing to leave the actual message as a voice mail, available for playback on the defined extension(s).                                                                                                    |
|         | Added a new Advertisement Interval option in Redundancy Settings page which allows to specify the time interval between the advertisement packets that are being sent to the Backup device.                                                                                                    |
|         | Added a new Allow Concurrent Calls to Parent-Child Group option, allowing to control handling of calls to Parent-Child group:                                                                                                    |
|         | If selected, incoming calls continue ringing on available phones when one of the phones in Parent-Child group is busy or rejects the call.                                                                                                    |
| 6.2.11  | • If not selected, incoming calls will follow busy state rules (Busy Call Forwarding, Call Queue, VMS, etc.) depending on what is configured, if any of the phones in the Parent-Child group is busy. If all extensions in the Parent-Child group are free and are ringing, and any of them presses Reject button (or somehow else declines the incoming call), then the entire group will be considered as busy. Therefore, incoming call will follow busy state rules depending on what is configured. Note: If the Call Waiting Service is enabled on the Parent extension, then extensions of Parent-Child group will receive the second call.                                                                                                    |
|         | Added a new Reset All function in the Multi-functional Programmable Keys (MPKs) for IP phones, allowing to clean the MPKs configuration quickly for the selected IP line, IP Phone Template and Receptionist. Note: This option is not programmed to remove already configured MPKs from the IP Phone.                                                                                                    |
|         | Added new failover reason – <b>Other</b> . The system will use next matching routing pattern(s) in case of <b>Server Failure Responses</b> (5xx messages) and <b>Global Failure Responses</b> (6xx messages).                                                                                                    |
|         | Added possibility to access QX3000 WEB GUI using HTTP. Enter the following line <a href="http://xxx.xxx.xxx/unsecure">http://xxx.xxx.xxx/unsecure</a> in the address bar of the browser to access WEB GUI, where xxx.xxx.xxx.xxx is the IP address or hostname of the QX.                                                                                                    |
| 6.2.6   | ACCUSED ON THE CONTROL OF THE CONTROL OF THE CONTRO |
|         | Added auto configuration support for the new Polycom VVX 301/311 and VVX 401/411 IP phones.                                                                                                    |
| 6.2.5   | Added Phone Book service support for Polycom phones.                                                                                                    |
|         | Added Watching - Call Interception support for Fanvil phones.                                                                                                    |

Edition 1 10 21-Mar-19

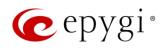

| Release | New Features                                                                                                    |  |  |  |
|---------|----------------------------------------------------------------------------------------------------|--|--|--|
|         | Added support for SNMP v3.                                                                                                    |  |  |  |
|         | Added support for TLSv1.1 and TLSv1.2.                                                                                                    |  |  |  |
|         | Security enhancements: Users will be redirected to HTTPS for the QX Login and Logout pages. This will allow to encrypt traffic between user's device (PC, smartphone, etc.) and the QX.                                                           |  |  |  |
|         | Note:                                                                                                    |  |  |  |
|         | <ul> <li>Check and reconfigure Port Forwarding settings on the router, if the QX is located behind<br/>router to make sure that there is also Port Forwarding for HTTPS.</li> </ul>                                                               |  |  |  |
|         | <ul> <li>If you have already configured Port Forwardings to access the devices located on the QX<br/>LAN side, then check the entered address link to be with HTTP (instead of HTTPS) or<br/>reconfigure the Port Forwarding to HTTPS.</li> </ul> |  |  |  |
|         | Added support in <b>EAC</b> to show the Agent Status Statistics, Queue Statistics in hourly/minutely basis, as well as to generate Reports for selected <b>Hours</b> and <b>Minutes</b> .                                                         |  |  |  |
|         | Added a new <b>Deactivate</b> button on the <b>IP Lines</b> page allowing to change the status for selected group(s) of IP lines to inactive (free).                                                                                              |  |  |  |
|         | Added a new Use Epygi SIP Server button on the Conference Management and ACD Queues pages to allow quick SIP registration of Conference extensions and ACD queues on Epygi SIP Server.                                                            |  |  |  |
|         | Added a new Billed Extension column in the Call History pages to provide information about the extensions that are charged for the calls.                                                                                                    |  |  |  |
|         | Added support to provide QX users with e-mail, sms and event notifications in case of calls (emergency calls, etc.) completed through the respective call routing rules.                                                                          |  |  |  |
| 6.2.1   |                                                                                                    |  |  |  |

Edition 1 11 21-Mar-19

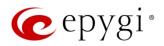

# 4 Changed Features

The table below provides a high-level list of changed features that have been changed beginning with the most recent QX3000 FW release.

| Release | Changed Features                                                                                                    |
|---------|----------------------------------------------------------------------------------------------------|
|         | The recommended FW version has been changed for most of the supported Yealink phones.                                                                          |
|         | Added a new setting in the paging group GUI, allowing to send the page by simply hanging up,                                                                   |
|         | without waiting for #.                                                                                                    |
| 6.2.40  | The list of recording codecs in the voice mail common settings is updated. All codecs except of the G.711U/A and G.729 are removed in the list.                |
| 0.2.40  | The Single Call Duration Limit option has been implemented for PBX type calls in Call Routing                                                                  |
|         | Table as well.                                                                                                    |
|         | The value for TTL (Time to Live) setting is changed to 64.                                                                                                    |
|         | The Telemetry page is renamed to ecMON on the QX WEB GUI.                                                                                                    |
|         | The recommended FW version has been changed for most of the supported Fanvil phones:                                                                           |
|         | • For C62/C62P from 2.3.235.128 to 2.5.787.97                                                                                                    |
|         | • For C400/C600 from 11.20.12.2.B to 14.0.0.3.r1                                                                                                    |
|         | • For H2/H2S from 2.0.2.2776 to 2.8.0.6251                                                                                                    |
|         | • For H3/H5 from 2.0.2.2770 to 2.8.0.6251                                                                                                    |
|         | • For X3/X3P from 1.3.511.1821 to 1.4.0.2016                                                                                                    |
|         | • For X3S/X3G from 2.0.3.3049 to 2.8.0.6251                                                                                                    |
| 6.2.35  | • For X4/X4G/X4S from 2.0.2.2830 to 2.8.0.6251                                                                                                    |
|         | • For X5/X5GT from 1.3.511.1821 to 1.4.0.2016                                                                                                    |
|         | • For X5S from R0.7.0.1 to 1.8.0                                                                                                    |
|         | • For X6 from R0.5.3 to 1.8.0                                                                                                    |
|         | The Stun Polling Interval parameters have been adjusted. Added two extra parameters for the                                                                    |
|         | Polling Interval option: 10 and 20 minutes. The default value is still set to 1 hour.                                                                          |
|         | The VLAN interface is added in the Network Capture settings.  The LLDP parameter is not overwritten for Yealink IP phones after getting provisioned by the QX. |
| 6.2.23  | The LLDF parameter is not overwritten for realink in phones after getting provisioned by the QX.                                                               |
| 0.2.20  | Major Security Enhancements.                                                                                                    |
|         | The recommended FW version has been changed for Htek UC902, UC903, UC912G, UC912P,                                                                             |
|         | UC923, UC924, UC924E, UC926 and UC926E phones from 2.0.4.4.33 to 2.0.4.4.41.                                                                                   |
|         | GUI Enhancements for the following pages:                                                                                                    |
|         | IP Lines, IP Lines Settings                                                                                                    |
| 6,2,22  | SMS Settings                                                                                                    |
| 0.2.22  | Extensions Management                                                                                                    |
|         | ACD Management                                                                                                    |
|         | NAT Traversal                                                                                                    |
|         | VoIP Carrier Wizard                                                                                                    |
|         | The system Music on Hold (MOH) file will be used as default Background Music for ACD Queue                                                                     |
|         | custom prompts.                                                                                                    |
| 6.2.18  | Major Security Enhancements                                                                                                    |
| U.Z. 10 | The default MTU size for VLAN interfaces has been decreased from 1500 to 1432 bytes.                                                                           |

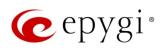

| Release | Changed Features                                                                                                    |
|---------|----------------------------------------------------------------------------------------------------|
|         | The configured SRTP policy of PBX extension will be provided to the Yealink IP phones during                                                                                            |
|         | configuration.                                                                                                    |
|         | The configured <b>DTMF parameters</b> of PBX extension will be provided to the IP phones during                                                                                         |
|         | configuration.  The maximum length of API ID field for Clickatell SMS Gateway has been increased up to 128                                                                              |
|         | symbols.                                                                                                    |
|         | The recommended FW version has been changed for some of supported <b>Htek</b> phones. For <b>UC924</b> and <b>UC926</b> from 2.0.4.2.24 to 2.0.4.4.33.                                  |
|         | GUI Enhancements for the following pages:                                                                                                    |
|         | <ul> <li>Admin Settings of the extensions (user, auto attendant, etc.)</li> </ul>                                                                                                    |
| 6.2.11  | User Settings of the extensions                                                                                                    |
|         | Call History                                                                                                    |
|         | Conference History                                                                                                    |
|         | Depending on the IP phone model, the <b>Use Session Timer</b> option will be enabled for the configured IP line.                                                                        |
|         | The default Line Appearance has been increased from 2 to 5 for each IP line.                                                                                                    |
| 6.2.6   | Network and Broadcast IP addresses will not be included into Usable Host IP Range. These IPs will be reserved for network purposes.                                                     |
|         | The Second LAN Interface Settings have been moved from the hidden page to the Network->Second LAN page.                                                                                 |
|         | The function of Mixed mode for Recording Storage Settings has been updated to keep the call                                                                                             |
|         | recordings safe in case of FTP failure. Now this mode allows to send recordings to FTP server                                                                                           |
|         | immediately together with keeping a copy in the local storage.  The recommended FW version has been changed for <b>Yealink CP860</b> from 37.80.0.30 to                                 |
|         | 37.81.0.10.                                                                                                    |
|         | The recommended FW version has been changed for some of the Polycom phones. For Polycom SoundPoint IP 331, IP 335, IP 450, IP 550, IP 650, IP 670 from 3.3.5.0247 to                    |
| 6.2.5   | 4.0.13.1445, for <b>SoundStation IP 5000</b> and <b>IP 6000</b> from 3.3.5.0247 to 4.0.13.1445, for                                                                                     |
| 0.2.0   | WX 300/310, WX 400/410, WX 500 and WX 600 from 4.1.7.1210 to 5.7.0.11768, for                                                                                                    |
|         | WX 1500 from 3.3.5.0247 to 5.7.0.11768.                                                                                                    |
|         | The first programmable key on <b>Polycom</b> phones is reserved for the phone account.                                                                                                  |
|         | The <b>Call Quality Warning</b> in the System Events has been modernized to show information about the callee, caller and call date/time.                                               |
|         | GUI enhancements for <b>Call History</b> and <b>Conference History</b> pages.                                                                                                    |
|         | Redundancy feature has been redesigned to allow sending VRRP packets to unicast IP address                                                                                              |
|         | (virtual IP) of slave device. Note: Having VRRP packets sent via unicast IP address will allow Redundancy feature to work in scenario when the master and backup devices are located in |
|         | different places, meaning that there is router between master and backup.                                                                                                    |
| 6.2.1   | · · · · · · · · · · · · · · · · · · ·                                                                                                    |

Edition 1 13 21-Mar-19

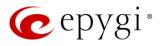

## 5 Fixed Issues

Issues fixed since version 6.2.35:

T: Title

D: Description

| 20442 | T: | Never send the call to voicemail of ACD agent's extension if it is received via ACD queue  |
|-------|----|--------------------------------------------------------------------------------------------|
| 20442 | D: |                                                                                            |
| 20407 | T: | IP phones shouldn't restart after switching from Backup to Master mode in redundant system |
|       | D: |                                                                                            |
| 20404 | T: | After phone reboot the status for ACD agents automatically changed to "Online"             |
| 20404 | D: |                                                                                            |

### 6 Known Issues

T: Title

D: Description

C: Consequences

Fix: How to avoid the situation, or what to do in case the situation has occurred

| 20390 | T:   | The notification message about the low credit for extension is not playing when using redialing method for calling (*1)                                                      |
|-------|------|----------------------------------------------------------------------------------------------------|
|       | D:   |                                                                                                    |
|       | C:   | No consequences.                                                                                                    |
|       | Fix: | Don't use the redialing method if you want to get low credit notification. Will be fixed in future release.                                                                  |
| 20074 | T:   | Fanvil IP Phones have issue with firmware downgrade in general. Fanvil Phones stop working when downgrading the firmware, even if you downgrade to Epygi recommended version |
|       | D:   |                                                                                                    |
|       | C:   |                                                                                                    |
|       | Fix: | Don't downgrade the firmware on Fanvil IP Phones. Will be fixed by in next version.                                                                                          |
| 19805 | T:   | The BLF indication (for programmable keys) on snom phones is switched off after the subscription timeout expires, regardless of the actual state of the BLF event            |
|       | D:   | The issue appears on snom 3xx and 8xx series running 8.7.5.35 firmware version.                                                                                              |
|       | C:   |                                                                                                    |
|       | Fix: | Workaround: The issue is solved in snom 8.7.5.44 beta firmware.                                                                                                    |

Edition 1 14 21-Mar-19

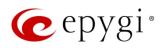

|       |      | A problem when rectors a config backers described of from the OV with surface to the                                                                                                    |
|-------|------|----------------------------------------------------------------------------------------------------|
|       | T:   | A problem when restore a config backup downloaded from the QX with custom language Pack (LP) installed                                                                                                    |
|       |      | Scenario that cause this problem:                                                                                                    |
|       |      | Backup and download a config file on the QX with a custom LP installed                                                                                                    |
| 19725 | D:   | Remove the custom LP                                                                                                    |
|       |      | Upload and restore back that config file to the same QX                                                                                                    |
|       |      | At this point none of the system voice messages is playing. The reason why this is                                                                                                    |
|       |      | happening is the following: the system is looking for the audio files specific for that LP.                                                                                                    |
|       | C:   | No consequences.                                                                                                    |
|       | Fix: | Install the same LP on the QX, after remove that LP in the upload language pack page. Will be fixed in future release.                                                                                                    |
|       | T:   | 3-way conference doesn't work on Grandstream GXP1100 and GXP1105 IP phones in a specific scenario                                                                                                    |
| 10400 | D:   | 3-way call conference cannot be established on Grandstream GXP1100 or GXP1105 phones when they receive a call.                                                                                                    |
| 19463 | C:   |                                                                                                    |
|       | Fix: | Workaround: Login into WEB GUI of the phone and assign 3-way conference key as a MPK. Use this key to initiate 3-way call conference when the phone is already in the active call. Will be fixed in future release.                                                   |
|       | T:   | After changing QX3000 LAN IP configuration, the phones configured from LAN side lose registration                                                                                                    |
| 19446 | D:   | After changing QX3000 LAN IP configuration (changing the network part of the IP address) the system doesn't reboot phones automatically.                                                                                                    |
|       | C:   | IP phones lost registration.                                                                                                    |
|       | Fix: | Workaround: Reboot phones manually. Will be fixed in future release.                                                                                                    |
|       | T:   | It's not possible to park a call twice to the same call park extension by using programmable key on Yealink T32G and T38G                                                                                                    |
|       | D:   | Upon successful call park/pick up the second attempt to park the call, using the park                                                                                                    |
| 18839 |      | ext. programmable key fails. The problem is happening only if you park the call to the                                                                                                    |
|       |      | same park extension (by pressing Call Park key).                                                                                                    |
|       | C:   |                                                                                                    |
|       | Fix: | Workaround: Park the call to different call park extension.                                                                                                    |
|       | T:   | Could not dial out (*1) or use any other moderator feature while welcome message file has been playing                                                                                                    |
| 18549 | D:   | Could not dial out (*1) or use other moderator features while welcome message file has been playing. You should listen to the whole welcome message file first, after that use moderator features. It is recommended to keep the welcome message to a short duration. |
|       | C:   |                                                                                                    |
|       | Fix: | Will be fixed in future release.                                                                                                    |
|       | T:   | Part of conference recording is lost after recording pause/resume                                                                                                    |
| 18548 | D:   | When pausing the conference recording and then resuming it again, the final recording contains only the part after resuming.                                                                                                    |
|       |      |                                                                                                    |
|       | C:   |                                                                                                    |

Edition 1 15 21-Mar-19

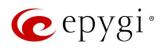

| 17404 | T:   | Calls which are done using Call Relay (*2) on the auto attendant are not shown in Call History                                                                                      |
|-------|------|----------------------------------------------------------------------------------------------------|
|       | D:   | Only the call to attendant is shown in the call history. The call leg after call relay is missing in the call history in case if the external caller is terminating the call first. |
|       | C:   |                                                                                                    |
|       | Fix: | Workaround: Use feature code *1 instead of *2 for call relay. Will be fixed in future                                                                                               |
|       |      | release.                                                                                                    |
| 16635 | T:   | Shared Mailbox watching does not work when using "Allow access to Shared Mailbox for                                                                                                |
|       |      | enabled extensions" option in Many Extension Ringing configuration                                                                                                    |
|       | D:   | Extension has Many Extension Ringing enabled with a few extensions configured for                                                                                                   |
|       |      | Shared Mailbox.                                                                                                    |
|       | C:   | However, in the IP Line settings, the Shared VMail Ext. xxx option is not listed in the drop-                                                                                       |
|       |      | down list on IP Lines→MPK page.                                                                                                    |
|       | Fix: | Workaround: Use the Shared Mailbox: Edit Voice Mailbox Access List link in the Voice                                                                                                |
|       |      | Mailbox Settings for extension. Will be fixed in future release.                                                                                                    |

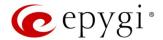

### 7 General Hints

### 7.1 Firmware Installation and Update

The steps below describe shortly the QX3000 manual installation procedure used to install the firmware from scratch. This would be used to install version 6.2.1 or for **Emergency Recovery** of a system. This procedure will result in a system that is at factory defaults. Please refer to <u>System Recovery Procedure for QX3000</u> document for more details.

- 1. Turn on the PC.
- 2. Insert CD/DVD disk including installation program to the DVD ROM.
- 3. Restart (reset) the PC.
- 4. Installation will start automatically after PC reboot. After the successful installation, the PC will automatically shut down (this may take from 10-15 minutes). The beep sound will indicate that the installation successfully completed.
- 5. Turn on the PC and quickly remove the installation CD/DVD disk from the DVD ROM.

Attention: It is recommended to back up the configuration for emergency purposes prior to upgrading the firmware. You can do that from Maintenance > Backup/Restore > Backup and download current Configuration page. The current configuration will remain after the firmware update. Moreover, the locally saved voice mails and call recordings, all custom messages and call history will be saved during the upgrade.

To perform the manual firmware update:

- 1. Go to the Maintenance→Firmware→Manual Firmware Update page.
- 2. Click the **Download Configuration** link to back up the current configuration (recommended).
- 3. Click the Choose File button to browse for image.bin file.
- 4. Click Save to start uploading the file.
- 5. Click **Yes** to proceed the firmware upgrade.

Note: The update process takes about 5 minutes. Normal operation will be stopped during that time.

#### 7.2 Limitations and Restrictions

- The Network Capture size is limited to 24 MB. This will put a limitation on the duration of captured file.
- The Call Capture duration is limited to 160 seconds.
- The capture duration is limited to 160 seconds in DSP Capture hidden page.
- In case if Voice Mail Recording Codec is other than PCMU, the maximum length of voice message sent by email is limited to 5 minutes.
- The Voice Mailbox size is limited to 500 voice mails for each extension.